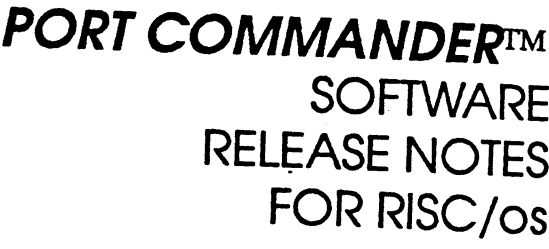

Revision 02

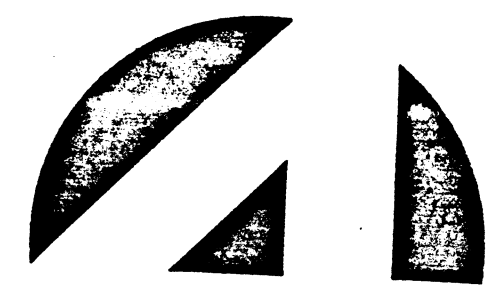

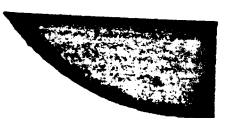

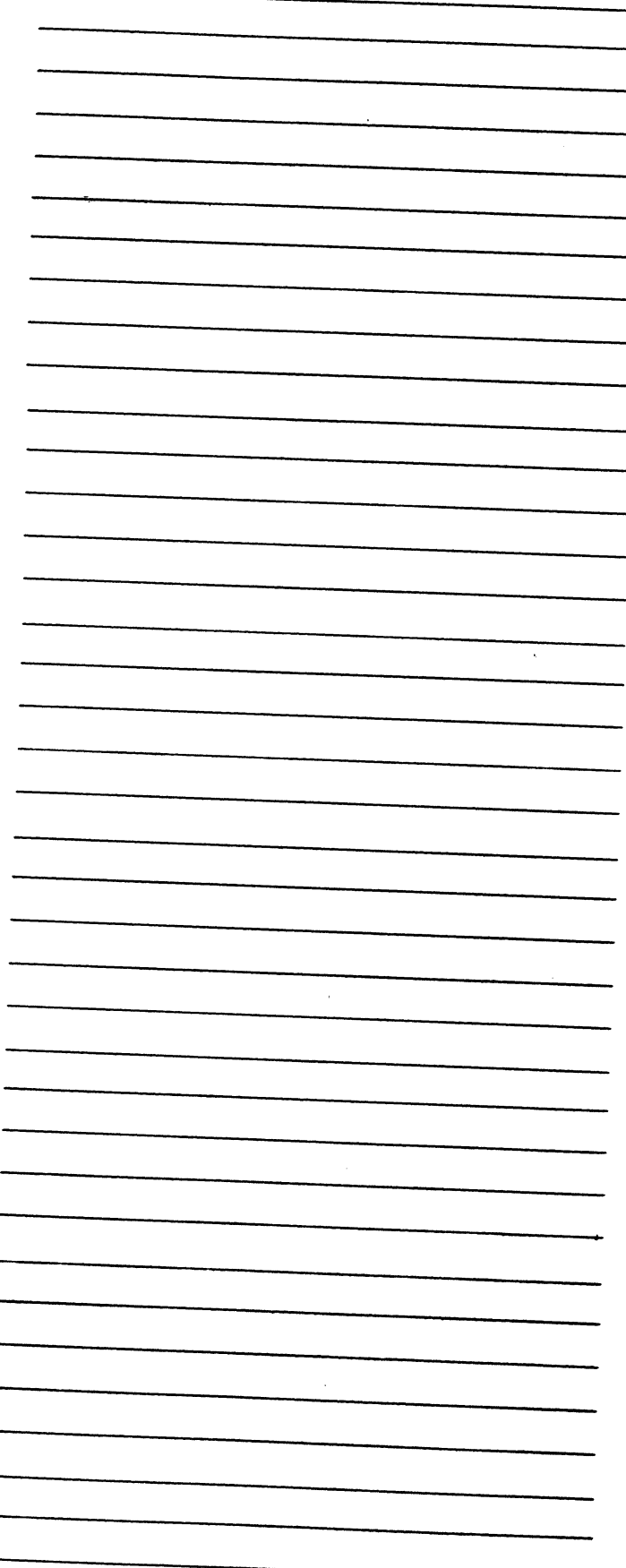

## **NOTICE**

Every attempt has been made to make this manual complete, accurate and up-to-date. However, all information herein is subject to change due to up-to-date. However, all information herein is subject to change due to updates. All inquiries concerning this manual should be directed to POINT 4 Data Corporation.

Portions of this work are Copyright c 1987, 1990 MIPS Computer Systems, Inc. All Rights Reserved. This material contains information proprietary to MIPS and may not be duplicated, disclosed or used without the prior express written consent of MIPS.

Document Order Number: UTP0049

Corollary 8x4 and Corollary 8/tc are trademarks of Corollary, Inc. UNIX is a registered trademark of AT&T RISC/os and RISCompiler are trademarks of MIPS Computer Systems, Inc.

Copyright c 1991 by POINT 4 Data Corporation. Printed in the United States of America. All rights reserved. No part of this work covered by the copyrights hereon may be reproduced or copied in any form or by any means --graphic, electronic, or mechanical, including photocopying, recording, taping, or information and retrieval systems--without the prior written permission of:

> POINT 4 Data Corporation 15442 Del Amo Avenue Tustin, CA 92680 (714) 259-0777

# REVISION RECORD

PUBLICATION NUMBER: SM-300-0049

Revision Description 01 Initial custamer release 02 Re-issued for version 2.00 Date 04/16/91 10/31/91

cu-300-00 49-02 POINT <sup>4</sup> Data Corporation iii

Portcomm 2.00 Release Notes

 $\frac{1}{2}$ 

# LIST OF EFFECTIVE PAGES

Changes, additions, and deletions to information in this manual are indicated by vertical bars in the margins or by a dot near the page number if the entire page is affected. A vertical bar by the page mmber indicates by vertical bars in the margins of by a dot hear the page number in the<br>entire page is affected. A vertical bar by the page number indicates<br>pagination rather than content has changed. The effective revision for each page is shown below. LIST OF EFFECTIVE PAGES<br>
Changes, additions, and deletions to information in this manual are indicated<br>
by vertical bars in the margins or by a dot near the page number if the<br>
pagination rather than content has changed. T LIS<br>
Changes, additions, and d<br>
by vertical bars in the<br>
entire page is affected<br>
pagination rather than  $\infty$ <br>
page is shown below.<br>
Page Rev Changes, additions, and d<br>by vertical bars in the<br>entire page is affected<br>pagination rather than  $\infty$ <br>page is shown below.<br>Page Rev<br>Title 02<br>i thru vi 02 Changes, additions, and d<br>by vertical bars in the<br>entire page is affected<br>pagination rather than oc<br>page is shown below.<br>Page Rev<br>Title 02<br>Title 02<br>1-1, 1-2 02

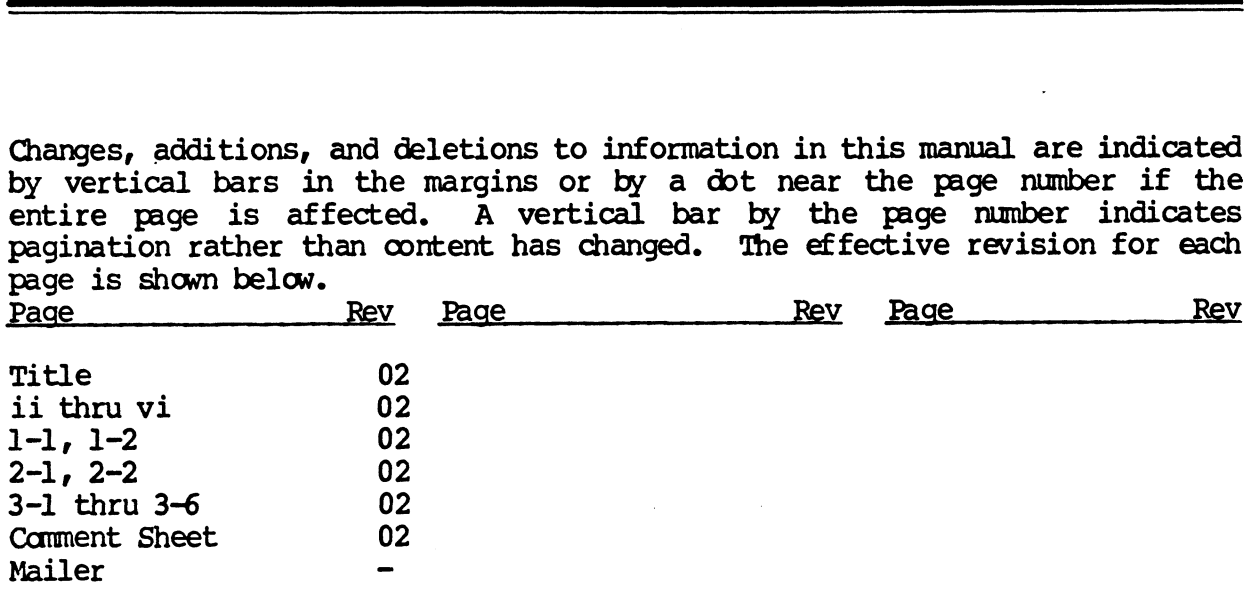

# **CONTENTS**

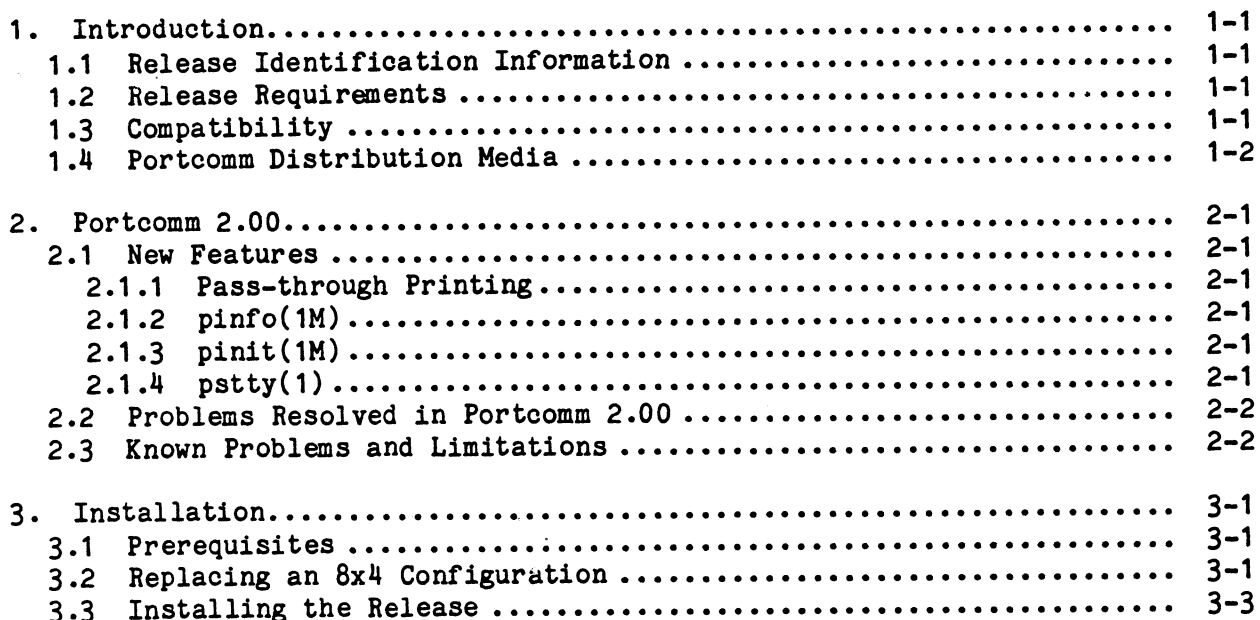

 $\sim 10^4$ 

 $\mathcal{L}(\mathcal{L})$  and  $\mathcal{L}(\mathcal{L})$  . In the  $\mathcal{L}(\mathcal{L})$  $\frac{1}{2} \left( \frac{1}{2} \right)$  $\sim$  $\mathcal{L}_{\mathcal{A}}$  $\label{eq:2.1} \frac{1}{\sqrt{2}}\int_{\mathbb{R}^3}\frac{1}{\sqrt{2}}\left(\frac{1}{\sqrt{2}}\right)^2\frac{1}{\sqrt{2}}\left(\frac{1}{\sqrt{2}}\right)^2\frac{1}{\sqrt{2}}\left(\frac{1}{\sqrt{2}}\right)^2\frac{1}{\sqrt{2}}\left(\frac{1}{\sqrt{2}}\right)^2.$  $\mathcal{F}_{\mathcal{G}}$  $\mathcal{L}^{(1)}$ 

### Section 1 **INTRODUCTION**

This document contains the information required to install Portcomm 2.00 on a system running MIPS Computer System's RISC/os 4.52 or later.

Please read through these Release Notes carefully before attempting to install the release. You will need to read all of the release information and follow the procedures carefully to assure a smooth update.

#### 1.1 Release Identification Information

Software Version

Portcomm 2.00

Release Date

October 31, 1991 POINT 4 Marketing Identification: PCM0001 Portcomm 2.00 UTPOO49 Portcomm 2.00 Release Notes Release Date<br>
0ctober 31, 1991<br>
POINT 4 Marketing Identification:<br>
PCM0001 Portcomm 2.00<br>
UTP0049 Portcomm 2.00 Release N<br>
1.2 Release Requirements<br>
The Portcomm System Requirements are:<br>
Package Approximate Disk Space Ino

#### 1.2 Release Requirements

The Portcomm System Requirements are:<br>Package Approximate Disk Space Inodes

In addition to this space, an extra 5 megabytes are needed temporarily to rebuild the kernel with the necessary drivers. This additional space must be available during the install procedure.

#### 1.3 Compatibility

Portcomm 2.00 is developed to run on RISC/os 4.52 or later only.

+

For the install to be successful, both the "reconfig" and "cmplrs" packages of RISC/os must be resident on the target system.

### 1.4 Poricomm Distribution Media

POINT <sup>4</sup> systems software is organized as <sup>a</sup> set of packages each of which is comprised of several subpackages. The Portcomm software package includes the following subpackages distributed on one QIC-120 tape:

#### Tape 1 of 1

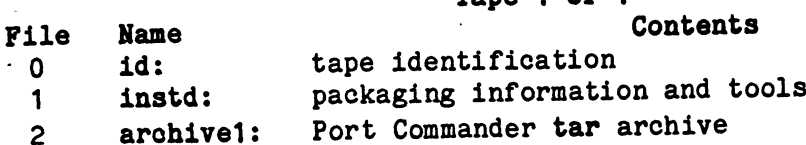

Ā

#### Section 2 Portcomm 2.00

This section describes new features, problems resolved, and known problems with Portcomm 2.00.

#### 2.1 New Features

This is the second release of POINT 4's Port Commander Subsystem.

#### 2.1.1 Pass-Through Printing

Pass-through printing has been implemented in the release. See the discussion in the Port Commander Installation/User Manual for configuring and using the feature. Portcomm 2.00<br>
This section describes new features, pr<br>
with Portcomm 2.00.<br>
2.1 New Features<br>
This is the second release of POINT 4's P<br>
2.1.1 Pass-Through Printing<br>
Pass-through printing has been implemente<br>
in the Port

#### 2.1.2 pinfo( 1M)

/ete/portcomm/pstat has been renamed as /etc/portcomm/pinfo.

#### 2.1.3 pinit(1M)

The -1 option of pinit(1M) now provides an alternate download directory name rather than an alternate download file name. The -t option has been deleted

### 2.1.4 psity(1)

The -g argument has been deleted and three new modes have been added to pstty(1). Additionally, parameters may be stored in a file and pstty directed to obtain the parameters from the file instead of from the command line. Ine -g argument has been deleted and three hew modes have been added to<br>pstty(1). Additionally, parameters may be stored in a file and pstty directed<br>to obtain the parameters from the file instead of from the command line.

The three new modes are:

- Permanently enables Clear-To-Send (CTS) output flow control.<br>This option can be used on lines with modems or printers to prevent programs from disabling output flow control. lockets of the permanently enables Clear-To-Send (CTS) output flow control.<br>
10cketsflow Permanently enables Clear-To-Send (CTS) output flow control.<br>
This option can be used on lines with modems or printers to<br>
prevent pr
- Permanently fix CTS status on. This option can be used on lines if the CTS signal is not available, but CTS output flow control may be enabled. mis option on be about on finds and models of princes of<br>prevent programs from disabling output flow control.<br>lockrtsflow flow control may be enabled.<br>lockrtsflow Permanently enable Request-to-Send (RTS) input flow control
- Permanently enable Request-to-Send (RTS) input flow control.<br>This option can be used on lines with modems to prevent programs from disabling input flow control. This assistant describes new fratures, probless resolved, and known probless and<br>the Portcomm 2.00.<br>2.1 New Feodures<br>This is the second release of FOINT 4's Port Communder Subsystem.<br>2.1.1 POSS-Through Printing<br>The second Ins option can be used on Thes with modems of princes some prevent programs from disabling output flow control.<br>
10ckctson Permanently fix CTS status on. This option can be used on<br>
lines if the CTS signal is not available

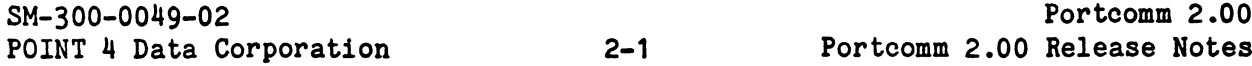

## 2.2 Problems Resolved in Portcomm 2.00

None - Initial Release.

## -2.3 Known Problems and Limitations

The following is a list of known problems with the Portcomm 2.00 release, and any work around solutions known.

There are no known problems at this time.

#### Section 3 INSTALLATION

This section illustrates the installation of the Portcomm 2.00 release onto a system running RISC/os. In the procedure examples given in this section, different fonts are used to show output from the system and user responses. System output is shown in the standard font; user responses are shown in the bold font; comments about the procedure are shown in underlines. All user responses should be typed as shown and entered with a return. This section illustrates the installation of the Portooms 2.00 release contos<br>
system running RESCOSI. In the procedure stamples given in this section, 011-<br>
create for the system in the system and the system of the system

Prompts from the installation scripts are always in the form:

prompt (choice1 choice2 ...) [default]?

or, simply:

prompt [default]?

prompt [default]?<br>where ``(choice1 choice2 ...)'', if present gives the range of legal where ``(choice1 choice2 ...)'', if present gives the range of legal<br>responses, and ``[default]'' gives the default choice; pressing return by responses, and ``[default]'' gives the default choice; pressing return by itself will always select the default choice.

#### 3.1 Prerequisites

To install this release of Portcomm, you will need to:

- 1. Finish reading these release notes.
- 2. Make sure that the system is running the version of RISC/os specified on Make sure that the system is running the version of RISC/os specified on<br>the package tape. To determine the RISC/os release version, issue the command:

# uname -r

If the system is not running the same version as shown on the tape If the system is not running the same version as shown on the tape<br>label, either obtain the correct tape, or upgrade the system to the label, either obtain the correct tape, or upgrade the system to the proper release level of RISC/os before proceeding.

3. Make sure there is enough space in the root and /usr filesystem to hold all of the components of this release.

# 3.2 Replacing an 8x4 Configuration

If you are replacing a Corollary 8x4 Serial I/0 Subsystem, we recommend that the installation be performed in the following order: 9.2 Replacing an 8x4 Configuration<br>
If you are replacing a Corollary 8x<sup>4</sup> Serial I/O Subsystem, we recommend that<br>
the installation be performed in the following order:<br>
1. After backing up the system, shut it down by per

1. After backing up the system, shut it down by performing the following steps from the console device:

login: root Password:

# od / # /etc/telinit 0

Before pressing reset or turning off the power, the system administrator should wait for the console message:

The system is down.

Under normal circumstances the system will then drop into the monitor and the console will display the monitor prompt:

M/120 MIPS Monitor Version 5.10 MIPS OPT Tue Nov 28 21:06:25 PST 1989 root Memory size: 16777216 (0x1000000) bytes, 16MB Ieache size: 65536 (0x10000) bytes Deache size: 65536 (0x10000) bytes >?  $\theta$  od /<br>  $\theta$  od /<br>  $\theta$  is depending reset or turning off the power, the system administrator<br>
before pressing reset or turning off the power, the system administrator<br>
shown and interministence the system will then dr

- 2. Remove the 8x4 board(s) and install the Port Commander Host Adapter.
- 3. When ready, power-up the system and allow the self test to run.
- 4. Start RISC/os in single-user mode. To do so, enter one of the following Start RISC/os in single-user mode. To do so, enter<br>commands, depending on your system type:<br>>>boot dkis()unix initarg=s (for MARK 2000/2500)

start AISC/OS In Single-user mode: 10 do so, enter<br>commands, depending on your system type:<br>>>boot dkis()unix initarg=s (for MARK 2000/2500)<br>>>boot dksd()unix initarg=s (for MARK 1500/1800) >>boot dksd()unix initarg=s (for MARK 1500/1800)<br>840528+109248+870464 entry: 0x80021000 CPU: MIPS R3000 Processor Chip Revision: 2.0 FPU: MIPS R3010 VLSI Floating Point Chip Revision: 2.0

RISC/os Release 4\_52 mips Version UMIPS Total real memory =  $16777216$ Available memory =  $14581760$ Root on dev 0x1001, Swap on dev 0x1001 Root fstype ffs New swplo: 26992 swap size: 6244K bytes Available memory =  $12967936$ 

INIT: SINGLE USER MODE TERM= (dumb) User enters terminal type here

The system is now in single user mode. Follow the instructions on installing the release below. INIT: SINGLE USER MODE<br>
TERM=(dumb) User enters terminal type here<br>
The system is now in single user mode. Follow the instructions on installing<br>
the release below.<br>
SM-300-0049-02 Installation<br>
POINT 4 Data Corporation 3-

#### 3.3 Installing the Release

The system must be put into the single user state. If it is not already there, type:

# /etc/telinit 1

To install the package, mount the distribution tape and then perform the procedure shown below:

# mount /usr # /usr/pkg/bin/inst

Software package installation

Install package relative to where [/]?

Please mount the (first, if multiple tapes) distribution tape, then press return... Rewinding the tape... Verifying tape id... SM-300-0049-02 Installation

Extracting packaging information 'tree...portcomm2.00

Installation Information:

Packages will be read in from the local 9120 tape device. Machine type: m120-5

Is the information above correct?  $(y n)$  [y]?

sssssssss= checking subpackages =sss==es===

The following subpackages may be installed: The following subpackages may be installed:<br>pcomm -- POINT 4 Port Commander base system

sssssssszss= selecting subpackages s===s=====

You may select all of the above subpackages by answering "y" to the following question. If you answer "n" then you will be asked to following question. If you answer  $nn^n$  then you will be asked to select the optional subpackages you would like to have installed.

Install ALL subpackages (y n) [n]? y

ssacsnssss= setting system clock/calendar =z=s=s===s=2=

The current value of the clock is: Wed Mar 13 16:15:40 PDT 1991 Is the clock correct (y n) [y]? POINT I JOURNEY IN THE CARD IS SELECT THE CORPORATION OF THE CORPORATION INTERNATION IN THE CORPORATION CONTRA<br>
POINT 4 Data Corporation<br>
POINT 4 Data Corporation<br>
POINT 4 Data Corporation<br>
POINT 4 Data Corporation<br>
POINT ========== verifying single-user mode ==========

The system is in a single-user run level.

ENSERGEES preserving local files ESSERGEES

Running preserve -s for subpackage pcomm... 2 files preserved.

========== verifying disk space ==========

Do you want to check for space (please do so unless you really understand the consequences)  $(y n)$  [y]? The system will now be checked to verify that there is enough disk Space with the current configuration to successfully install the package space with the current configuration to successfully install the package<br>
(and any selected optional subpackages). For large packages (especially<br>
operating system packages), this can be time consuming...<br>
You will see one operating system packages), this can be time consuming...

You will see one of the following responses from the system:

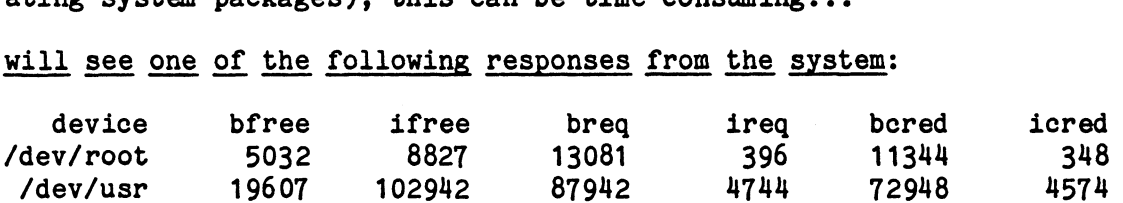

WARNING! This package will fit on the disk, but it will cause more than 90% of the disk to be used. This may cause problems for non-root users. It is recommended that you abort the installation now.

Abort the installation? (y n) [y]? n

or:

There is enough space.

sssssessss stripping old links =ss=s=s=s==s=2=

Stripping links for subpackage pcomm...

szssssesses extracting files from subpackage archives sesssesses

rewinding the tape... Verifying tape id... ok Forward spacing the tape...

Loading subpackage: pcomm... Forward spacing the tape... rewinding the tape... Verliying tape 10... ok<br>
Forward spacing the tape...<br>
Loading subpackage: pcomm...<br>
Forward spacing the tape...<br>
Forward spacing the tape...<br>
Formal point and the series of the series of the series of the series of the ser

sesssesses running comply sessessess

running first comply pass...

SM-300-0049-02

running second comply pass... There were no comply messages from the second pass.

An attempt will now be made to clean up any files left over from .previous versions of the software which has just been installed.

Searching for old versions to remove...

sancesses running conversion scripts sessesses<br>sessesses peomm.devices Wed Mar 12 12:24:26 PST 1991 sessessess

Please note that Portcomm uses a different naming convention for device files corresponding to the Portcomm tty ports. fThe tty device names begin with /dev/tty[cC] followed by a number between O and 127. These are likely to be different than the device names 0 and 127. These are likely to be different than the device names used in the past. Therefore, we recommend that you modify any local additions which use the old device names to use the new ("ttyc") names, and then to remove the old device names from the /dev directory. ensures aleaning up old versions secures<br>
An attempt will now be made to clean up any files left over from previous<br>
An attempt will now be made to clean up any files left over from previous<br>
Searching for oid versions to

running MKDEV...

The /dev/tty[Cc ]xxx devices have been created.

Press return to continue:

sssss=ss== peomm.inittab Wed Mar 12 12:24:26 PST 1991 =x=sss=s=2=2=2

This system was configured for use with Corollary's 8x4 Communications controllers. This installation procedure has removed those drivers and controllers. This installation procedure has removed those drivers and therefore, the device nodes associated with the drivers will no longer operate properly. To help you, the /etc/inittab file will now be adjusted to prevent errors from occurring on startup and to add support for the Port Commander. The following changes will be made:

- 1) The mxre line will be removed.
- 2) All tty line entries for tty[1-4][a-d][1-8] will be set off
- 3) Port Commander ttycxxx entrys (all off) will be added

We recommend that you modify any local scripts or tables which use the old  $("tty[1-4][a-d][1-8]")$  names to use the new  $("ttycxxx")$ names, and then to remove /dev/tty[1-4][a-d][1-8]. 1) The mxrc line will be removed.<br>
2) All tty line entries for tty[1-4][a-d][1-8] will be set off<br>
3) Port Commander ttycxxx entrys (all off) will be added<br>
We recommend that you modify any local scripts or tables which u

A copy of /etc/inittab will be saved as /etc/inittab.save.1.

/etc/inittab has been modified. The unmodified /etc/inittab has been saved in /etc/inittab.save.1.

Press return to continue: sessesses peomm.makefiles Wed Mar 12 12:24:26 PST 1991 sessesses Adding the Portcomm drivers to /usr/reconfig/master.d/Makefile. Your /usr/reconfig/master.d/Makefile has been converted to include the new Portcomm drivers. The old version of your include the new Portcomm drivers. The old version of your /usr/reconfig/master.d/Makefile file is saved as /usr/reconfig/master.d/Makefile.save. Press return to continue: sasszss=s= peomm.unix Wed Mar 12 12:24:26 PST 1991 s=s=ssss=s== Build a new kernel (y n) [n]? y  $(A \text{ number of "No source..." error messages may be displayed. They are expected and are not a problem.)$ unix.r2400\_std made. Install the new kernel (y n) [n]? y Press return to continue: sssssssss= cleaning up sessssssss Remove install tools (y n) [n]? y Fress return to continue:<br>
exercises wed Mar 12 12:24:26 PST 1991 consenses<br>
Midding the Portcomm scalers to /ur/reconfig/master.d/Makefile.<br>
Nour /usr/reconfig/master.d/Makefile has been converted to<br>
include the new Port

Shutdown the system and reboot to complete the installation.

#### COMMENT SHEET

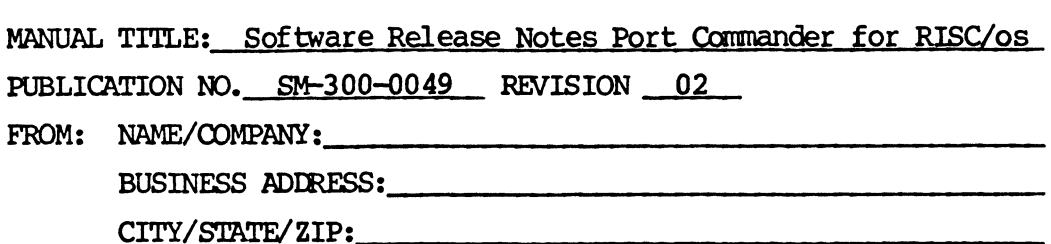

 $\mathbf{r}$ 

COMMENTS: Your evaluation of this mammal will be appreciated by POINT 4 Data COMMENTS: Your evaluation of this manual will be appreciated by POINT 4 Data<br>Corporation. Notation of any errors, suggested additions or deletions, or general<br>comments may be made below. Please include page number referenc appropriate.

# BUSINESS REPLY MAIL **FIRST CLASS** TUSTIN, CA TIN, CA

POSTAGE WILL BE PAID BY ADDRESSEE

Tustin, CA 92680-9949 . SE 1999 SE 1999 SE 1999 SE 1999 SE 1999 SE 1999 SE 1999 SE 1999 SE 1999 SE 1999 SE 1999 SE 1999 SE 1999 SE 1 POINT 4 Data Corporation PUBLICATIONS DEPARTMENT  $\begin{array}{c} \texttt{\footnotesize{m}} \texttt{\footnotesize{m}} \texttt$ 15442 Del Amo  $\begin{array}{c}\n \begin{array}{c}\n \begin{array}{c}\n \text{NOPCSTA} \\
 \text{NCPCSSAI}\n \end{array} \\
 \hline\n \text{REPLY MAIL}\n \end{array}\n \end{array}\n \begin{array}{c}\n \begin{array}{c}\n \begin{array}{c}\n \text{NOPCSTA} \\
 \text{NECSSAI} \\
 \text{INFIDEN} \\
 \text{INTHE OF AID RIDR} \\
 \text{INTHE OF AID RIDR STAEDRISSE}\n \end{array}\n \end{array}\n \end{array}\n \begin{array}{c}\n \begin{array}{c}\n \begin{array}{c}\n \text{NOPCSTA} \\
 \text{INATED STAEDRIS$ 

Habaalddladabllaabladabaalabaalall

mma quamUn GUNESMEMEDGENNN"EDGMLEEUNESGGUSUDENESGUEENOGEOODamescameaoe©

:

 $\blacksquare$ 

 $\mathbf{I}$ 

:

.

nan aE==pGuaa=emGeneeeseeeeeaewea=GEDCEweee

 $\begin{bmatrix} 1 & 0 \\ 0 & 1 \\ 0 & 1 \\ 0 & 1 \end{bmatrix}$ 

NO POSTAGE NECESSARY

 $\begin{array}{c}\n\hline\n\text{max} \\
\hline\n\text{max} \\
\text{max} \\
\text{max} \\
\text{max} \\
\text{max} \\
\text{max} \\
\text{max} \\
\text{max} \\
\text{max} \\
\text{max} \\
\text{max} \\
\text{max} \\
\text{max} \\
\text{max} \\
\text{max} \\
\text{max} \\
\text{max} \\
\text{max} \\
\text{max} \\
\text{max} \\
\text{max} \\
\text{max} \\
\text{max} \\
\text{max} \\
\text{max} \\
\text{max} \\
\text{max} \\
\text{max} \\
\text{max} \\
\text{max} \\
\text{max} \\
\text{max} \\
\text{max} \\$ 

IF MAILED |

 $INTHE$   $\vdots$ UNITED STATES |

aan<br>aan<br>aan aan